# Importer dans Zotero une bibliographie écrite sous Word

Le service web **Anystyle** (source libre) permet de convertir ses références bibliographiques en mode texte dans un format exportable dans Zotero.

 **1. Ouvrir AnyStyle** <http://anystyle.io/>

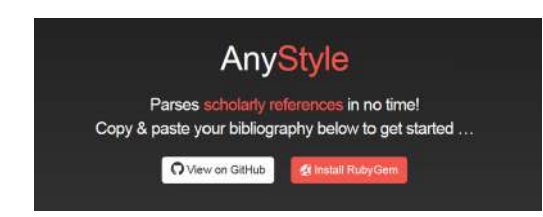

#### **2. Copier une bibliographie tapée dans un traitement de texte**

Alexandre-Bidon, D. 1998. La mort au Moyen Âge, XIIIe-XVIe siècles, Paris, Hachette littératures. Ariès, P. 1975. Essais sur l'histoire de la mort en Occident du Moyen Âge à nos jours, Paris, Le Seuil. Ayoun, R. ; Bencheikh, G. ; Ladous, R. 2006. Initiation au judaïsme, au christianisme et à l'islam, Paris, Ellipse. Bacqué, M.-F. (sous la direction de). 1997. Mourir aujourd'hui. Les nouveaux rites funéraires, Paris, Odile Jacob.

#### **3. Coller la bibliographie dans le cadre « Parse »**

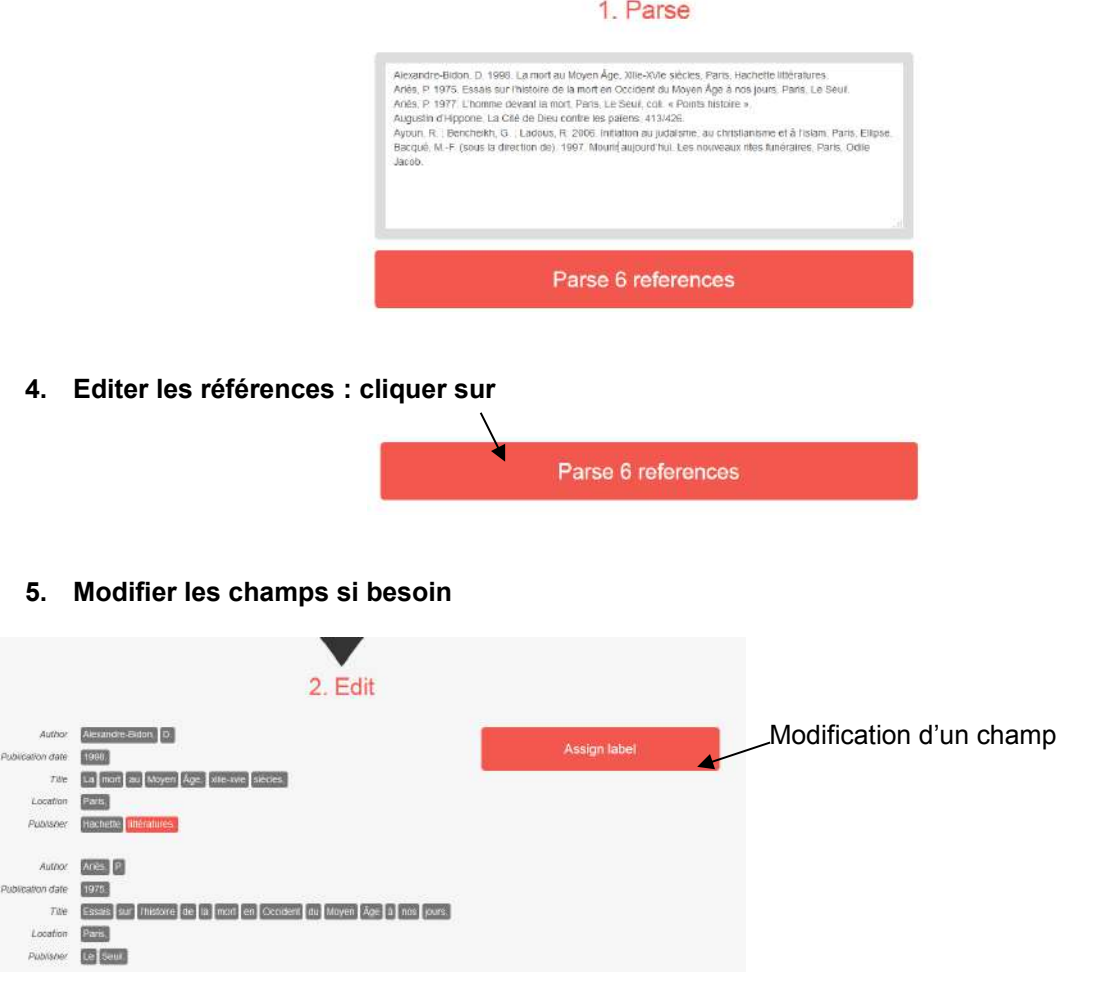

**SCD de l'Université de Tours – BU Lettres-Langues, Arts-Sciences humaines 15/09/2016** <http://www.scd.univ-tours.fr/> Formation documentaire

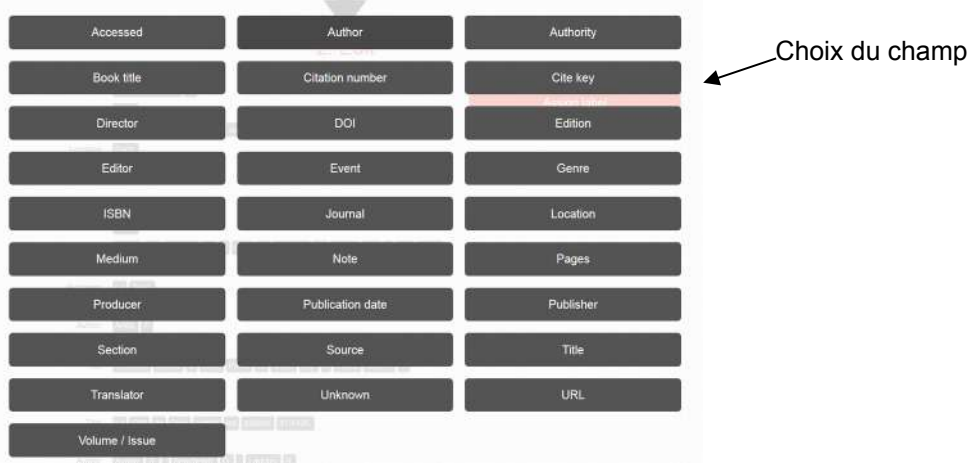

### **6. Sauvegarder dans Zotero**

Créer un nouveau dossier dans Zotero, cliquer sur **BibTex** et importer les références dans ce dossier

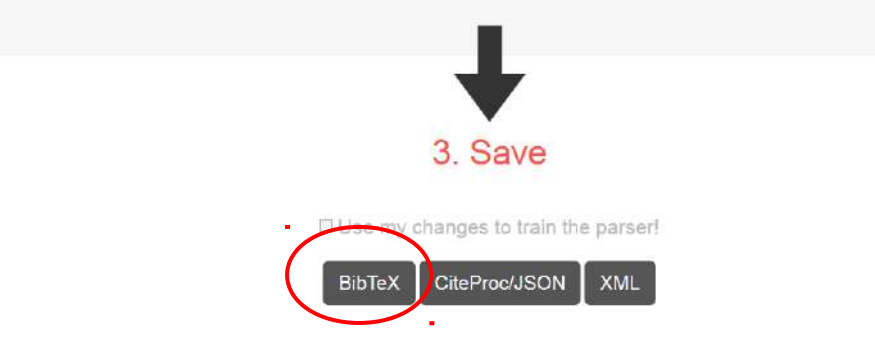

## **7. Retrouver les références importées dans Zotero**

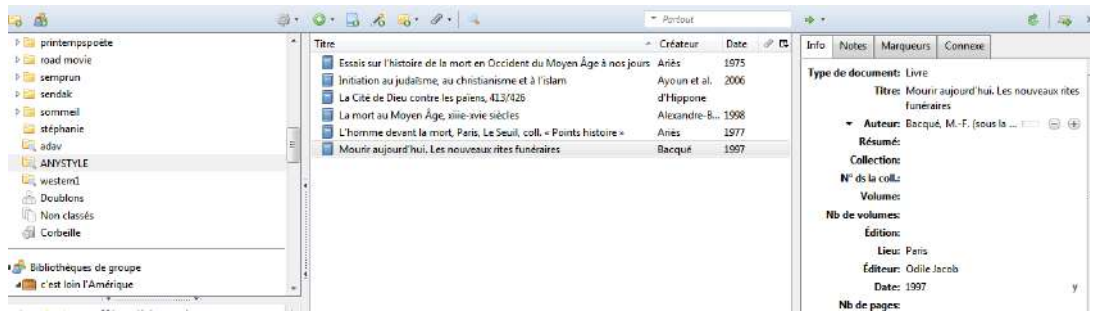